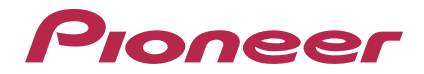

# **Software di editing per RMX-1000 [remixbox](#page-1-0)**

#### **http://pioneerdj.com/support/**

Il sito Web di Pioneer sopra menzionato offre FAQ, informazioni sul software e vari altri tipi di informazione e servizi, in modo da permettervi di fare uso del vostro prodotto in tutta comodità.

Istruzioni per l'uso

# <span id="page-1-0"></span>Indice

#### **Come leggere questo manuale**

I nomi di display, menu e pulsanti in questo manuale sono compresi fra parentesi. (ad es. canale [**MASTER**], [**ON**/**OFF**], menu [File])

# **Prima di cominciare**

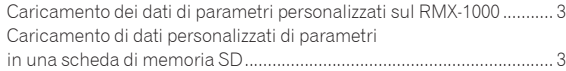

# **Nome delle varie parti e funzioni**

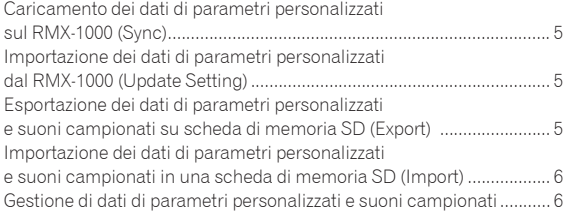

# **Effetti di editing**

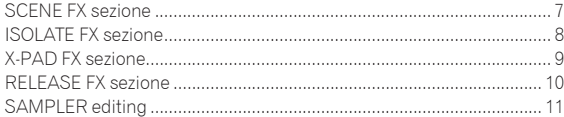

#### **Gamme di regolazione del parametro di effetto**

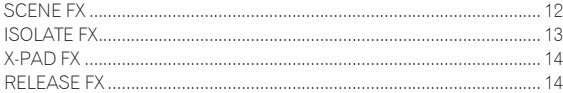

# **Altri**

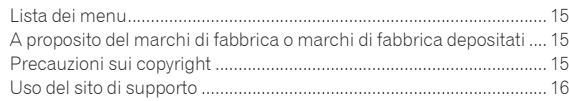

# <span id="page-2-0"></span>Prima di cominciare

remixbox è un software di editing per cambiare i vari parametri degli effetti del RMX-1000 e creare dati di parametri personalizzati. Per creare dati di parametri personalizzati è necessario un computer.

- remixbox può anche venire utilizzato per memorizzare suoni campionati da caricare nei pulsanti [**X-PAD FX**] nelle schede di memoria SD.
- Se si collegar il RMX-1000 ed il computer, farlo direttamente col cavo USB accluso. Non usare un hub USB.

# Caricamento dei dati di parametri personalizzati sul RMX-1000

I dati di parametri personalizzati creati con remixbox possono venire caricati in RMX-1000.

Per caricare dati su parametri personalizzati, collegare il computer e RMX-1000 direttamente usando il cavo USB.

Il RMX-1000 sul quale i dati di parametri personalizzati sono caricati possono venire portati in un club ed usati per personalizzare le performance DJ con le proprie impostazioni preferite.

I dati di parametri personalizzati caricati nel RMX-1000 possono anche venire importati in remixbox.

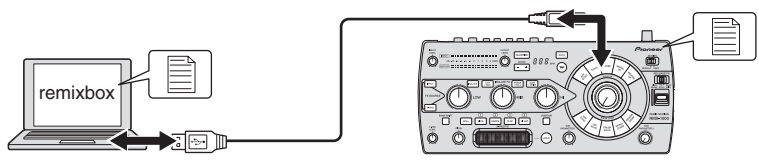

## Caricamento di dati personalizzati di parametri in una scheda di memoria SD

I dati di parametri personalizzati creati con remixbox possono venire caricati su scheda di memoria SD personalizzata. La scheda di memoria SD che contiene dati di parametri personalizzati può venir portata nel club dove il RMX-1000 è installato, così che le proprie impostazioni possono venire trasferite a piacere al RMX-1000 del club.

I dati di parametri personalizzati caricati su scheda di memoria SD possono anche venire importati in remixbox.

Le sorgenti di suoni campionati da caricare nei pulsanti [**X-PAD FX**] possono anche venire caricate nella scheda di memoria SD.

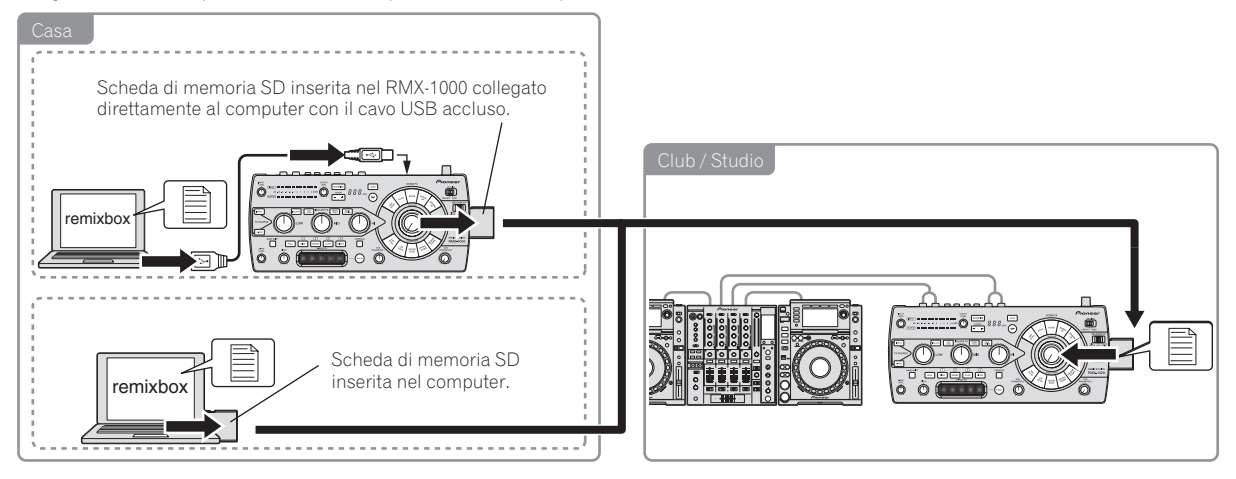

# Nome delle varie parti e funzioni

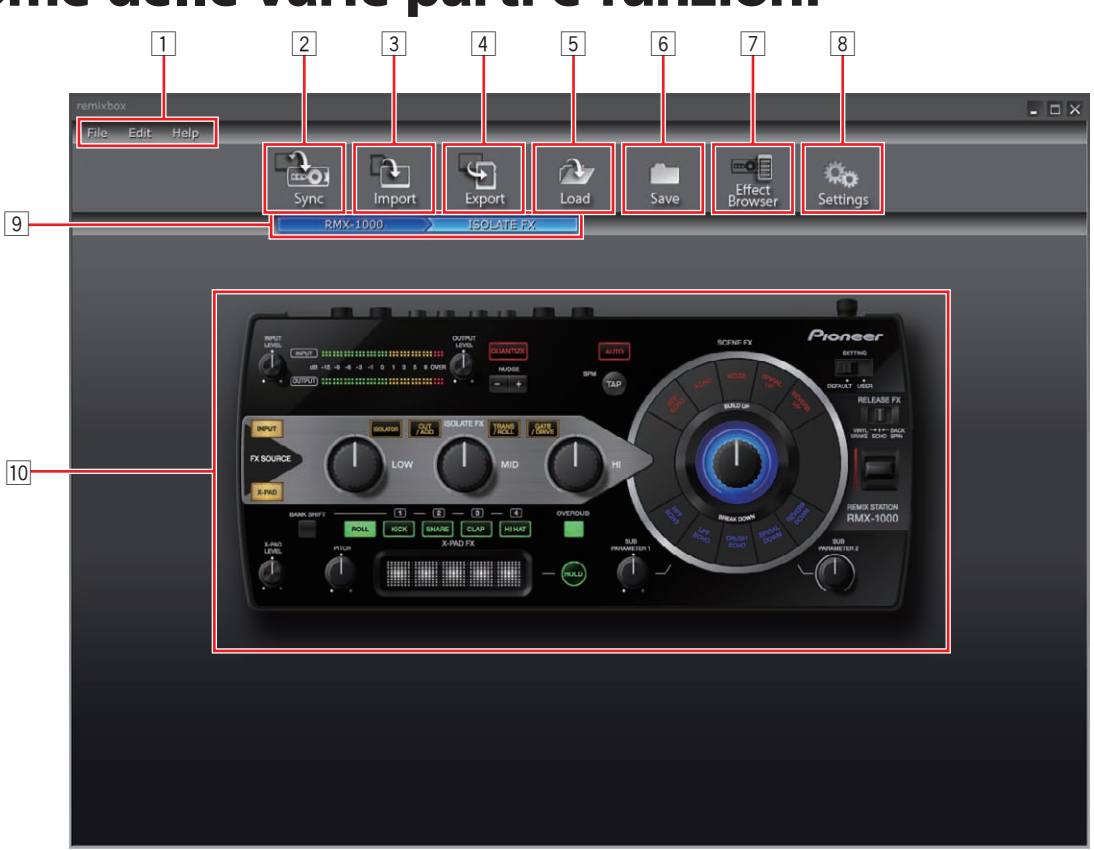

#### 1 **Voci del menu**

I menu vengono visualizzati qui.

#### 2 **Pulsante Sync**

Questo viene usato per caricare dati personalizzati fissati con remixbox sul RMX-1000.

- ! Il pulsante [**Sync**] è utilizzabile solo quando il computer e il RMX-1000 sono collegati via cavo USB.
- Le sorgenti di suoni campionate non vengono caricate.

#### 3 **Pulsante Import**

Viene usato per importare dati di parametri personalizzati e sorgenti di suoni campionati esportati su scheda di memoria SD col pulsante [**Export**].

I dati di parametri personalizzati e le sorgenti di segnale campionato possono essere importate in remixbox da una scheda di memoria SD inserita nel computer o RMX-1000.

#### 4 **Pulsante Export**

Viene usato per esportare dati di parametri personalizzati e sorgenti di suoni campionati su scheda di memoria SD inserita nel computer o RMX-1000.

Le schede di memoria SD possiedono un meccanismo di blocco. Sbloccarlo sempre prima di usare la scheda di memoria SD.

#### 5 **Pulsante Load**

Viene usato per aprire file RSD salvati col pulsante [**Save**] e caricare i dati di parametri personalizzati.

Se esiste una cartella di suoni campionati dove il file RSD è memorizzato, essi vengono a sua volta caricati.

- . RSD è un file di formato esclusivo del remixbox.
- $\bullet$  I file RSD includono dati di parametri personalizzati ed informazioni sulla posizione dei file WAV dei suoni campionati e sulle relative posizioni di inizio e fine.

#### 6 **Pulsante Save**

Viene usato per memorizzare dati in un file RSD in una posizione specificata.

Se le sorgenti di suoni campionati sono assegnate a slot di un campionatori, esse vengono salvate simultaneamente.

#### 7 **Pulsante Effect Browser**

Viene usato per accende e spegnere il display del browser. Con il browser effetti, la schermata di modifica dei parametri degli effetti per una voce modificabile può venire aperta istantaneamente con un clic su tale voce.

#### 8 **Pulsante Settings**

Viene usato per aprire la schermata delle preferenze di remixbox. Le preferenze in uso al lancio di remixbox sono modificabili qui.

#### 9 **Line browser**

Visualizza il livello del segnale attualmente modificato.

#### a **Area di scelta effetti**

Quando il cursore del mouse si trova sopra l'effetto i cui parametri si vogliono editare, la sezione di tale effetto si apre.

Se cliccata, la sezione dell'effetto viene scelta e appare la schermata delle impostazioni dei parametri.

I valori attuali dei parametri attuali vengono visualizzati nella schermata delle impostazioni dei parametri.

- Sezione SCENE FX (pagina 7)
- Sezione ISOLATE FX (pagina 8)
- Sezione X-PAD FX (pagina 9)
- Sezione RELEASE FX (pagina 10)

# Nome delle varie parti e funzioni It<br>**It is a seminarity e funzioni**<br> **It** is a seminarity e funzioni<br> **It is a seminarity e funzioni**<br> **It is a seminarity e funzioni**

# <span id="page-4-0"></span>Caricamento dei dati di parametri personalizzati sul RMX-1000 (Sync)

Usare questa procedura per caricare dati personalizzati creati con remixbox sul RMX-1000.

#### **1 Collegare il RMX-1000 ed il computer via cavo USB, poi lanciare remixbox.**

! Il pulsante [**Sync**] è utilizzabile solo quando il computer e il RMX-1000 sono collegati via cavo USB.

#### **2 Creare dati personalizzati sui parametri facendo uso di remixbox.**

#### **3 Fare clic sul pulsante [Sync].**

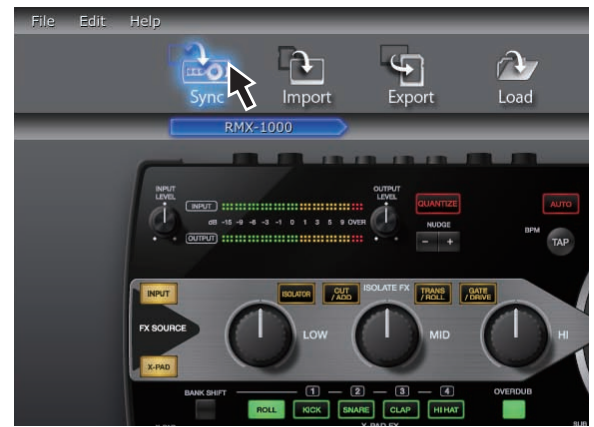

I dati su parametri personalizzati vengono caricati nel RMX-1000. Caricati i dati, [**Syc**] appare nella sezione di visualizzazione dei BPM del RMX-1000.

I dati dei parametri personalizzati e caricati sono controllabili quando il selettore [**SETTING**] del RMX-1000 si trova sul lato [**USER**].

# Importazione dei dati di parametri personalizzati dal RMX-1000 (Update Setting)

Usare questa procedura per importare dati su parametri personalizzati da caricare dal RMX-1000 a remixbox.

#### **1 Collegare il RMX-1000 ed il computer via cavo USB, poi lanciare remixbox.**

#### **2 Fra le voci del menu del remixbox, fare clic su [Edit]>[Update Setting].**

I dati di parametri personalizzati caricati nel RMX-1000 vengono importati in remixbox.

Quando RMX-1000 esce di fabbrica, i parametri delle modalità [**DEFAULT**] e [**USER**] sono uguali.

# Esportazione dei dati di parametri personalizzati e suoni campionati su scheda di memoria SD (Export)

Usare questa procedura per esportare dati di parametri personalizzati e suoni campionati creati con remixbox da una scheda di memoria SD.

#### **1 Inserire la scheda di memoria SD nel RMX-1000 collegato al computer via cavo USB.**

Se il computer possiede una slot di memoria SD, è anche possibile eseguire questa procedura con la scheda di memoria SD inserita in questa slot.

#### **2 Creare dati di parametri personalizzati e suoni campionati su remixbox.**

#### **3 Fare clic sul pulsante [Export].**

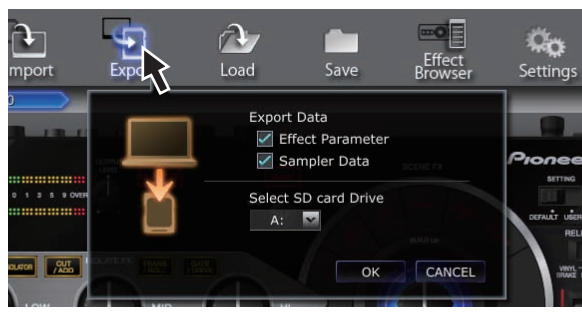

Si apre la finestra [**Export**].

#### **4 Scegliere il tipo di dati da esportare nella scheda di memoria SD.**

#### **5 Scegliere il volume corrispondente alla scheda di memoria SD.**

#### **6 Fare clic sul pulsante [OK].**

I dati su parametri personalizzati caricati su scheda di memoria SD possono essere controllati quando la scheda di memoria SD viene inserita nel RMX-1000 ed il selettore [**SETTING**] del RMX-1000 viene portato sul lato [**USER**].

! I suoni campionati possono essere usate a selettore [**SETTING**] su [**DEFAULT**] o su [**USER**].

# <span id="page-5-0"></span>Importazione dei dati di parametri personalizzati e suoni campionati in una scheda di memoria SD (Import)

Usare questa procedura per importare dati di parametri personalizzati e suoni campionati caricati da una scheda di memoria SD al remixbox.

#### **1 Inserire la scheda di memoria SD contenente i dati su parametri personalizzati ed i suoni campionati nel RMX-1000 collegato al computer via cavo USB.**

Se il computer possiede una slot di memoria SD, è anche possibile eseguire questa procedura con la scheda di memoria SD inserita in questa slot.

#### **2 Fare clic sul pulsante [Import].**

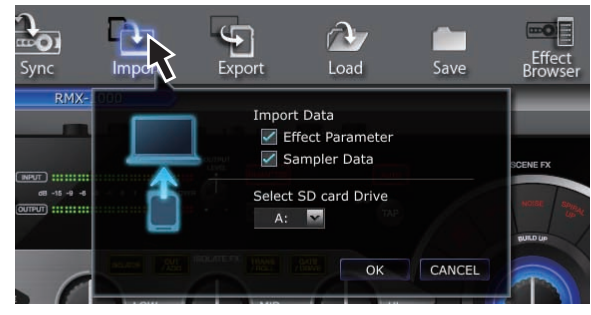

Si apre la finestra [**Import**].

#### **3 Scegliere il tipo di dati da importare dalla scheda di memoria SD.**

#### **4 Scegliere il volume corrispondente alla scheda di memoria SD.**

#### **5 Fare clic sul pulsante [OK].**

I dati su parametri personalizzati e i suoni campionati caricati da una scheda di memoria SD vengono importanti nel remixbox.

# Gestione di dati di parametri personalizzati e suoni campionati

Questa procedura è utilizzabile per gestire vari gruppi di dati su parametri personalizzati e suoni campionati nel computer come file RSD.

# Salvataggio di file RSD (Save)

#### **1 Creare dati di parametri personalizzati e suoni campionati su remixbox.**

#### **2 Fare clic sul pulsante [Save].**

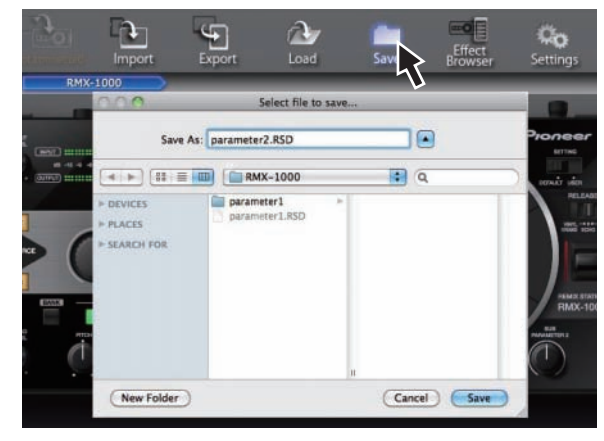

- In Windows: Explorer si apre.
- In Mac OS X: Finder si apre.

#### **3 Scegliere dove salvare il file RSD, dargli il nome desiderato e salvarlo.**

! I file RSD salvati su scheda di memoria SD facendo clic sul pulsante [**Save**] non possono venire importati da un RMX-1000. In tal caso, usare il pulsante [**Load**] per caricare il file RSD nel remixbox, poi usare o il pulsante [**Sync**] per caricare i dati sul RMX-1000 o il pulsante [**Export**] per esportarli su scheda di memoria SD.

# Caricamento di file RSD (Load)

#### **1 Fare clic sul pulsante [Load].**

<u>\_\_\_\_\_\_\_\_\_\_\_\_\_\_\_\_\_\_\_\_</u>

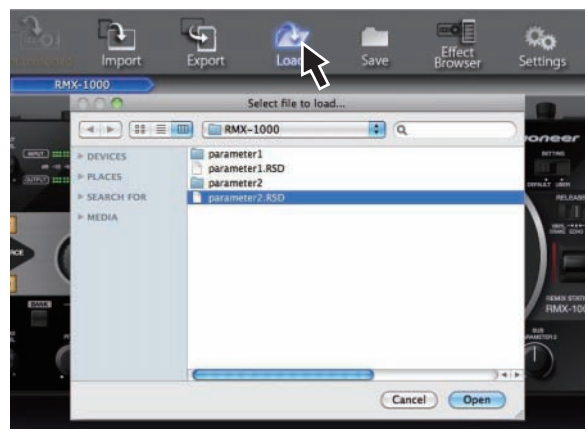

- In Windows: Explorer si apre.
- In Mac OS X: Finder si apre.

#### **2 Scegliere il file RSD ed aprirlo.**

I dati su parametri personalizzati e i suoni campionati nel file RSD vengono caricati dal remixbox.

# <span id="page-6-0"></span>Effetti di editing

# SCENE FX sezione

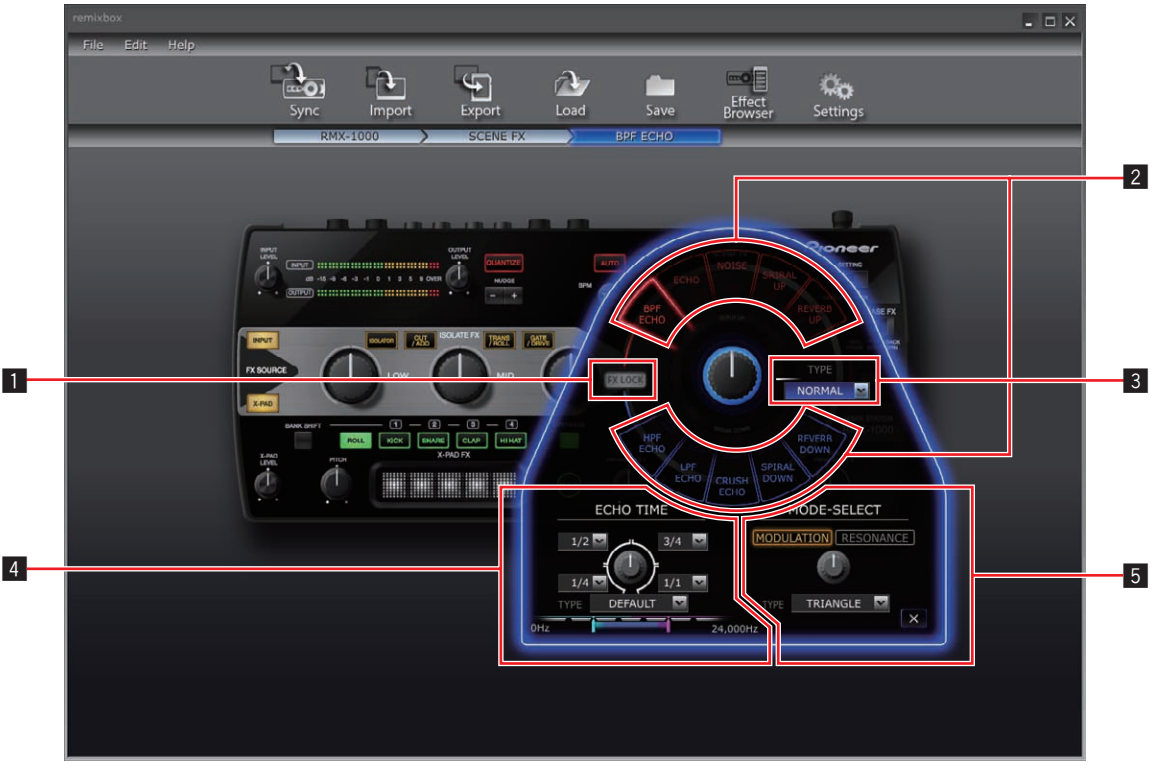

Quanto visualizzato sullo schermo dipende dal tipo di effetto. 1 **Pulsante FX LOCK**

Viene usato per attivare o disattivare la funzione di prevenzione dell'uso accidentale dei selettori dell'effetto.

2 **Selettori dell'effetto**

Vengono usati per scegliere l'effetto da editare.

#### 3 **Sezione di controllo SCENE FX**

Viene usato per regolare i parametri del controllo [**SCENE FX**].

- 4 **Sezione di controllo SUB PARAMETER 1** Viene usato per regolare i parametri del controllo [**SUB PARAMETER 1**].
- 5 **Sezione di controllo SUB PARAMETER 2** Viene usato per regolare i parametri del controllo [**SUB PARAMETER 2**].

# Modifica dei parametri

#### **1 Fare clic su un selettore di effetto.**

Scegliere l'effetto da editare.

<u>o dio dio dio</u>

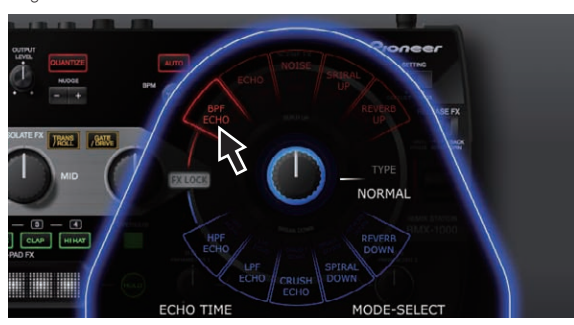

#### **2 Impostare il valore desiderato con i menu a tendina, ecc.**

Cambiare i parametri dell'effetto.

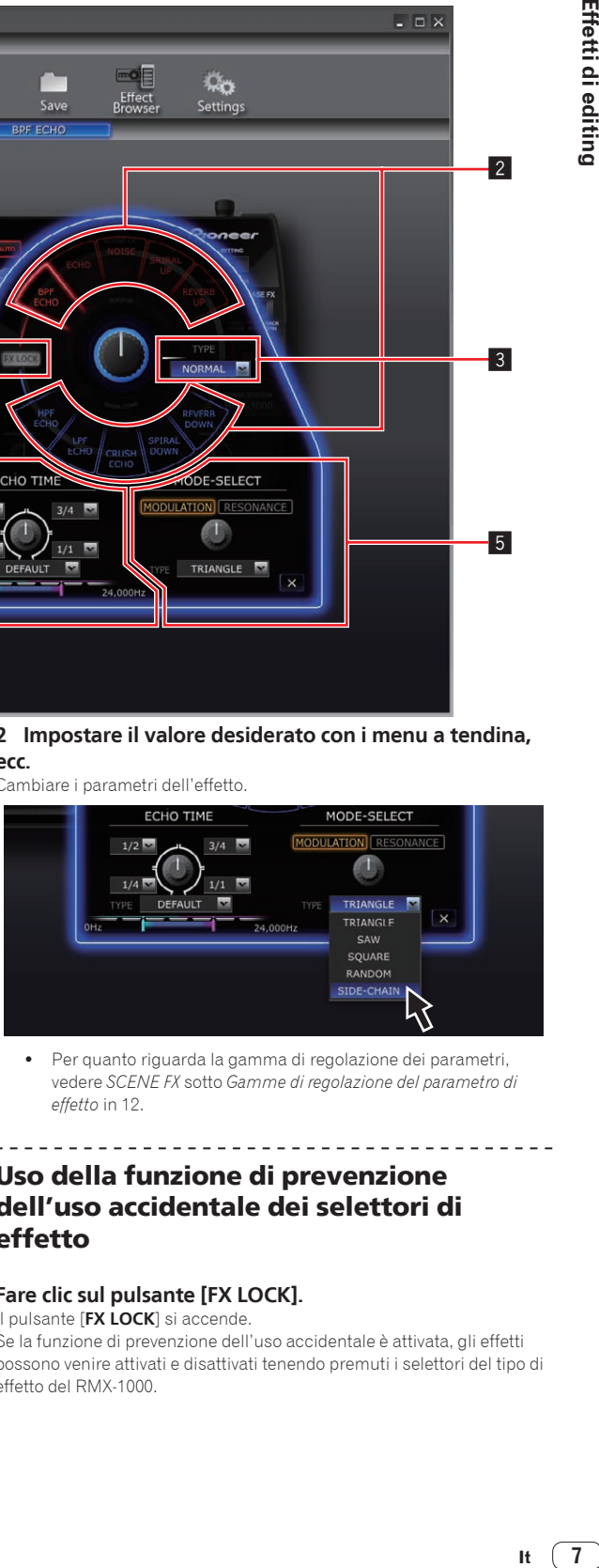

! Per quanto riguarda la gamma di regolazione dei parametri, vedere *SCENE FX* sotto *Gamme di regolazione del parametro di effetto* in 12.

## Uso della funzione di prevenzione dell'uso accidentale dei selettori di effetto

## **Fare clic sul pulsante [FX LOCK].**

Il pulsante [**FX LOCK**] si accende.

Se la funzione di prevenzione dell'uso accidentale è attivata, gli effetti possono venire attivati e disattivati tenendo premuti i selettori del tipo di effetto del RMX-1000.

 $\left( 7 \right)$ It.

# <span id="page-7-0"></span>ISOLATE FX sezione

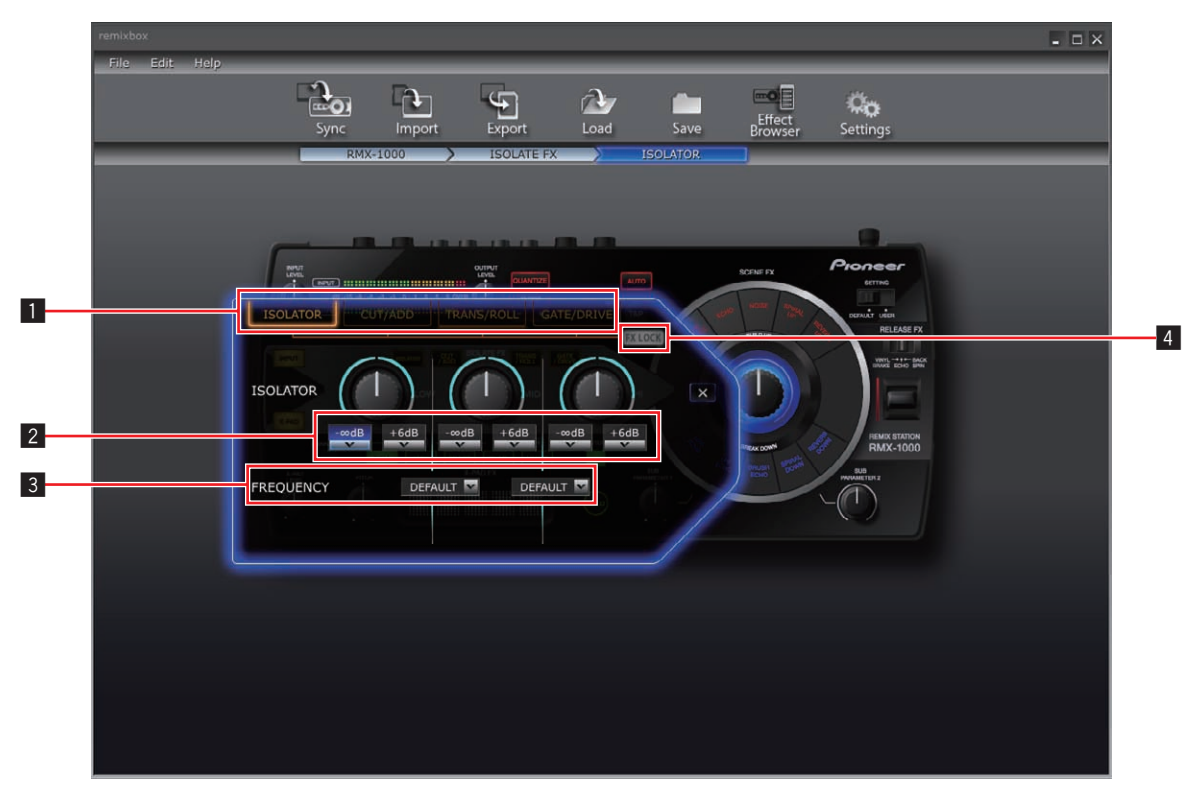

. Quanto visualizzato sullo schermo dipende dal tipo di effetto.

#### 1 **Selettori dell'effetto**

Vengono usati per scegliere l'effetto da editare.

- 2 **Menu a tendina del controllo ISOLATE FX** Usati per regolare i parametri dei rispettivi controlli.
- 3 **Menu a tendina del controllo FREQUENCY**

Usati per scegliere le frequenze fra i controlli [**LOW**] e [**MID**] e fra quelli [**MID**] e [**HI**].

#### 4 **Pulsante FX LOCK**

Viene usato per attivare o disattivare la funzione di prevenzione dell'uso accidentale dei selettori dell'effetto.

#### \_\_\_\_\_\_\_\_\_\_\_\_\_\_\_\_\_\_\_\_\_ Modifica dei parametri

#### **1 Fare clic su un selettore di effetto.**

Scegliere l'effetto da editare.

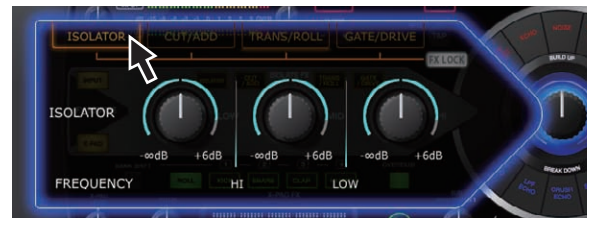

#### **2 Impostare il valore desiderato con i menu a tendina, ecc.**

Cambiare i parametri dell'effetto.

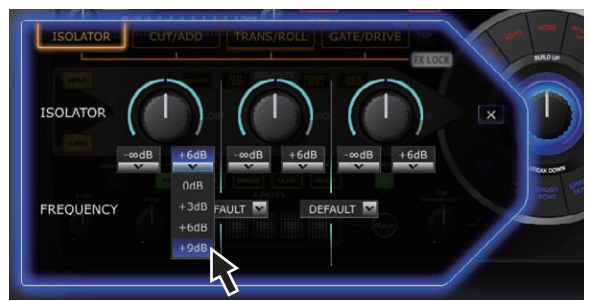

! Per quanto riguarda la gamma di regolazione dei parametri, vedere *ISOLATE FX* sotto *Gamme di regolazione del parametro di effetto* in 13.

## Uso della funzione di prevenzione dell'uso accidentale dei selettori di effetto

#### **Fare clic sul pulsante [FX LOCK].**

Il pulsante [**FX LOCK**] si accende.

Se la funzione di prevenzione dell'uso accidentale è attivata, gli effetti possono venire attivati e disattivati tenendo premuti i selettori del tipo di effetto del RMX-1000.

# <span id="page-8-0"></span>X-PAD FX sezione

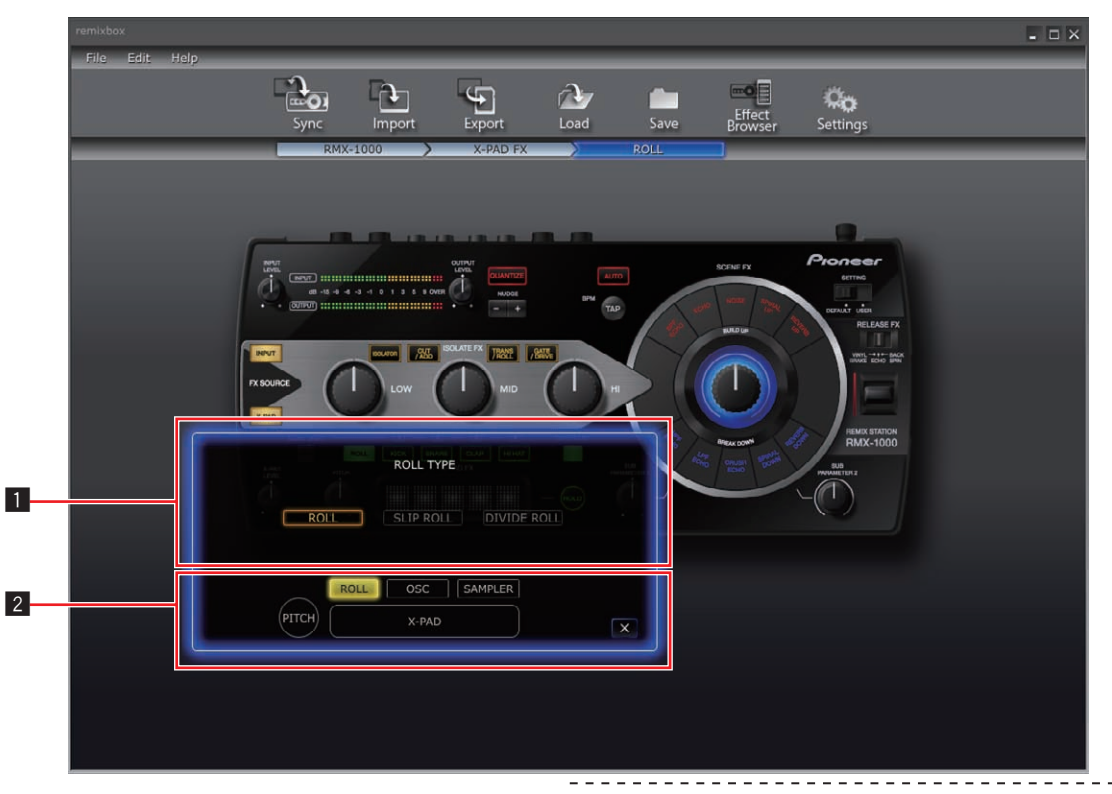

! Quanto visualizzato sullo schermo dipende dalla voce.

#### 1 **Sezione di display dei parametri**

La finestra di modifica del parametro appare qui.

#### 2 **Selettori della voce**

Vengono usati per scegliere la voce da editare.

! Per istruzioni sulla modifica con [**SAMPLER**], vedere *SAMPLER editing* a pagina 11.

# Modifica dei parametri

**1 Fare clic su un selettore di voce.**

Scegliere la voce da modificare.

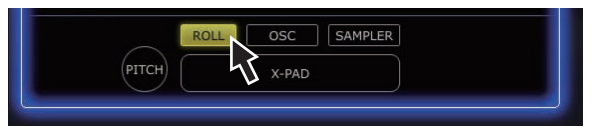

#### **2 Impostare il valore desiderato con i menu a tendina,**

**ecc.**

Cambiare i parametri della voce.

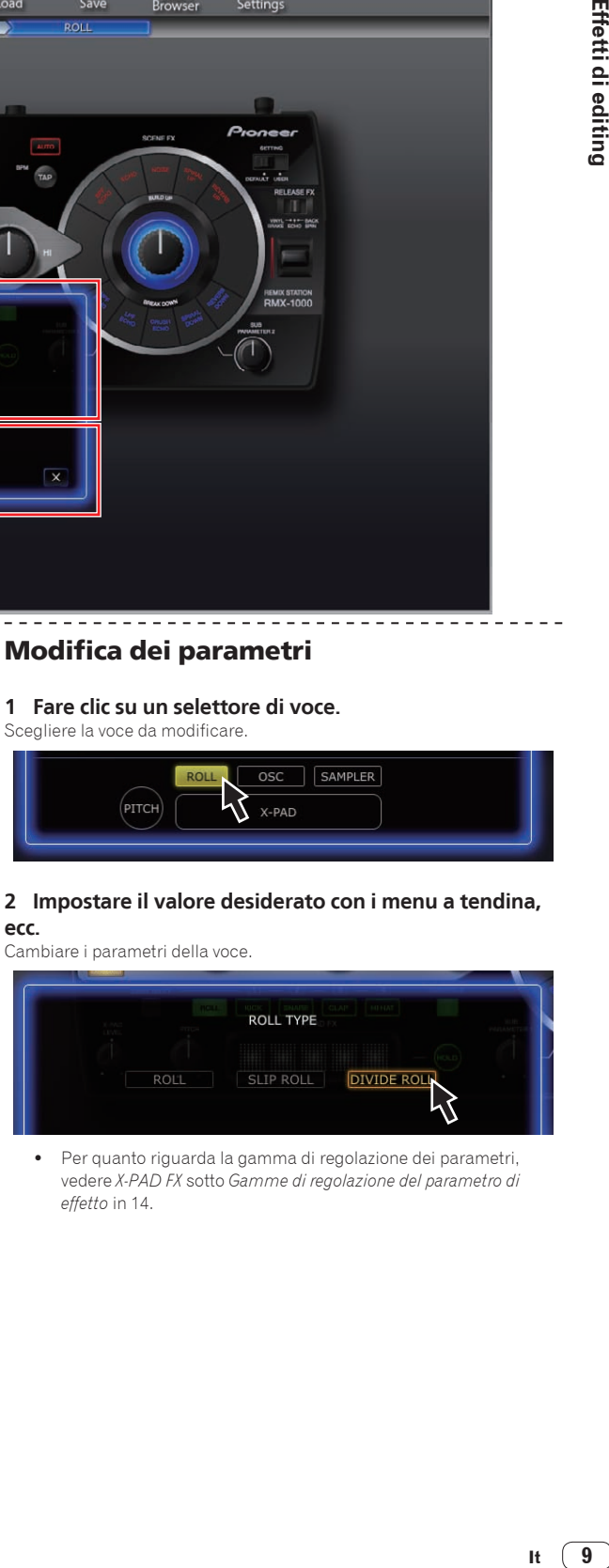

! Per quanto riguarda la gamma di regolazione dei parametri, vedere *X-PAD FX* sotto *Gamme di regolazione del parametro di effetto* in 14.

 $\sim$ 

## <span id="page-9-0"></span>RELEASE FX sezione

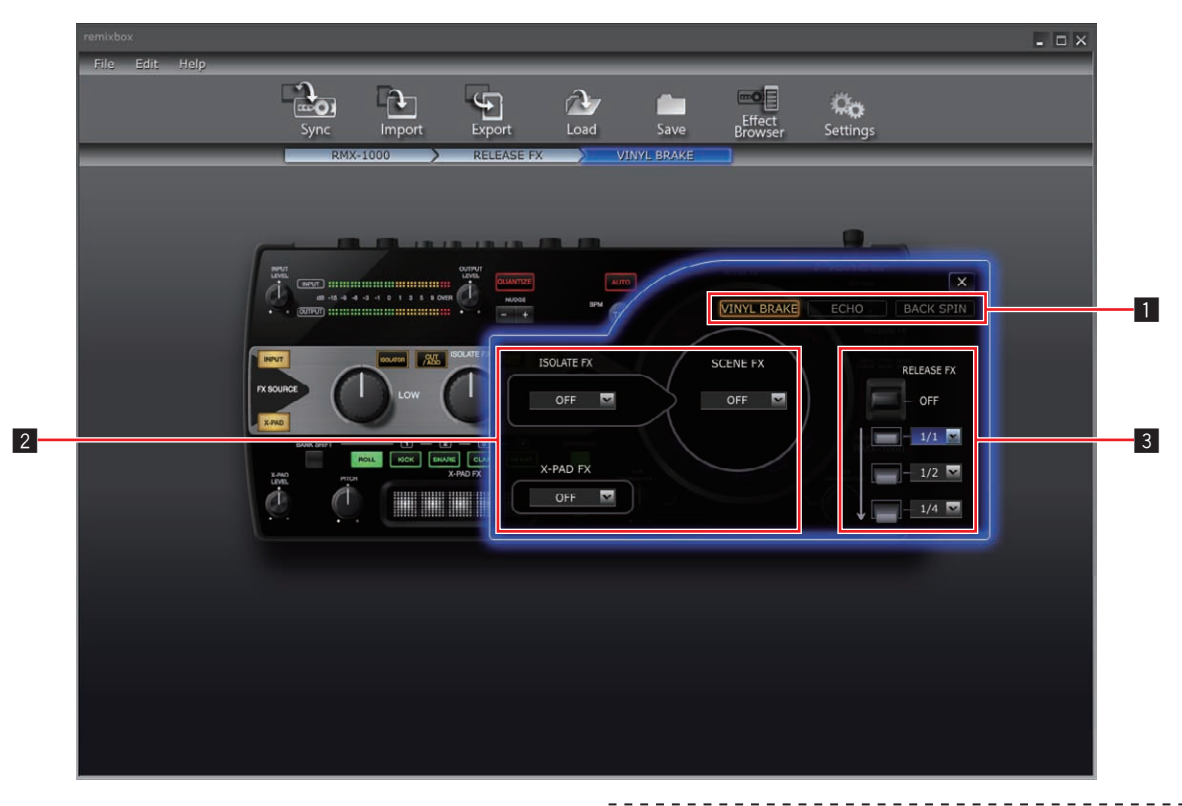

#### 1 **Selettori dell'effetto**

Vengono usati per scegliere l'effetto da editare.

#### 2 **Menu a tendina di selezione dell'effetto**

Scegliere individualmente se gli effetti SCENE FX, ISOLATE FX e X-PAD FX continuano quando RELEASE FX viene spento (quando la leva viene riportata nella sua posizione originale).

#### 3 **Menu a tendina della leva RELEASE FX**

Viene usato per regolare i parametri a leva tirata.

#### Modifica dei parametri

#### **1 Fare clic su un selettore di effetto.**

Scegliere l'effetto da editare.

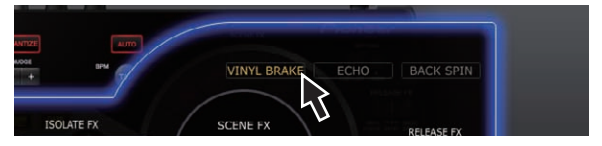

#### **2 Impostare il valore desiderato con i menu a tendina, ecc.**

Cambiare i parametri dell'effetto.

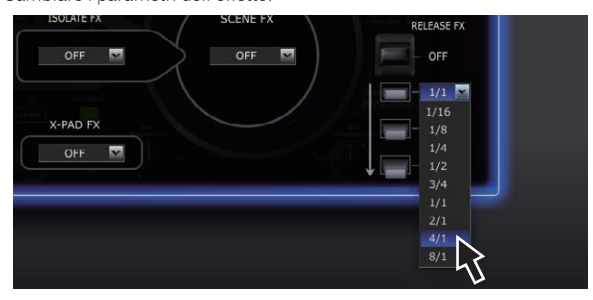

! Per quanto riguarda la gamma di regolazione dei parametri, vedere *RELEASE FX* sotto *Gamme di regolazione del parametro di effetto* in 14.

# <span id="page-10-0"></span>SAMPLER editing

Questa procedura è usabile per modificare i suoni campionati caricati nei pulsanti [**X-PAD FX**] del RMX-1000.

Preparare i suoni campionati sotto forma di file WAV.

Se si usa rekordbox Version 1.5.3 o successivo, i suoni campionati possono essere preparati con facilità.

Per ulteriori dettagli, vedere il manuale di istruzioni di rekordbox. **1 Aprire la schermata di impostazione dei parametri** 

#### **nella sezione X-PAD FX e fare clic sul pulsante [SAMPLER].**

La schermata della slot del campionatore si apre.

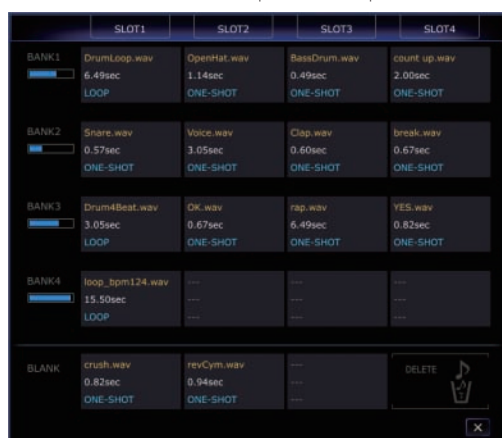

#### **2 Trascinare suoni campionati nelle slot del campionatore.**

Se si usa Mac OS X, passare il Finder, se si usa Windows lanciare Explorer, ed assegnare i suoni campionati alle slot del campionatore.

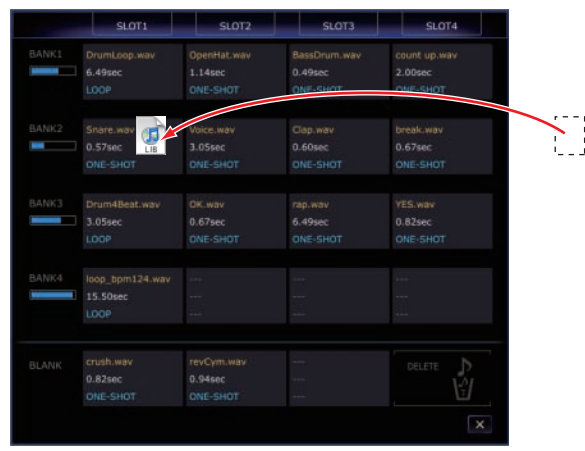

- ! I suoni campionati possono essere cancellati dalle slot del campionatore trascinandole su [**DELETE**].
- ! La finestra dei dettagli delle slot del campionatore può essere usata pepe assegnare suoni campionati alle slot.
- La lunghezza massima dei suoni campionati impostabili in BANK (il totale per 4 SLOT) è di 16 secondi.

# Le finestre dei dettagli delle slot del campionatore

Facendo doppio clic su di una slot del campionatore, si apre la relativa finestra dei dettagli.

La finestra dei dettagli della slot del campionatore consente di ascoltare i suoni campionati ed impostare la gamma di riproduzione, la modalità loop, ecc.

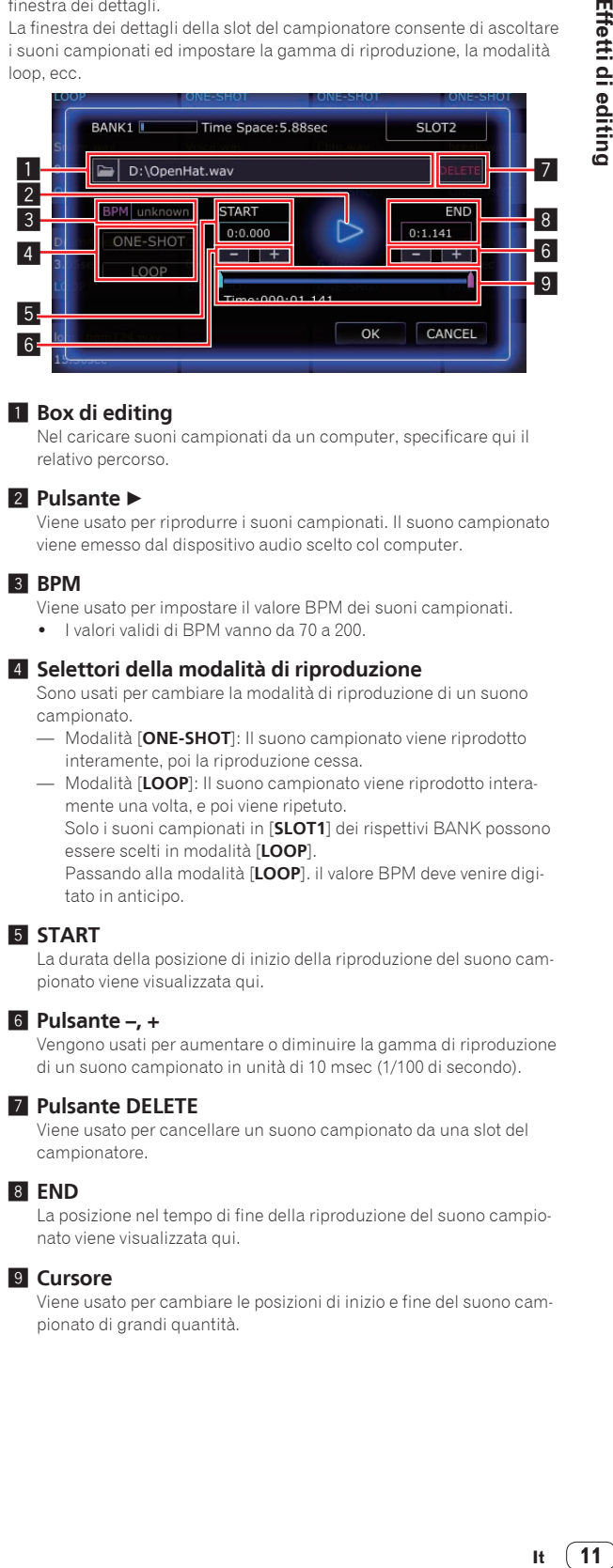

#### **1** Box di editing

Nel caricare suoni campionati da un computer, specificare qui il relativo percorso.

#### **2** Pulsante

Viene usato per riprodurre i suoni campionati. Il suono campionato viene emesso dal dispositivo audio scelto col computer.

#### 3 **BPM**

- Viene usato per impostare il valore BPM dei suoni campionati.
- ! I valori validi di BPM vanno da 70 a 200.

#### 4 **Selettori della modalità di riproduzione**

Sono usati per cambiare la modalità di riproduzione di un suono campionato.

- Modalità [**ONE-SHOT**]: Il suono campionato viene riprodotto interamente, poi la riproduzione cessa.
- Modalità [**LOOP**]: Il suono campionato viene riprodotto interamente una volta, e poi viene ripetuto.

Solo i suoni campionati in [**SLOT1**] dei rispettivi BANK possono essere scelti in modalità [**LOOP**].

Passando alla modalità [**LOOP**]. il valore BPM deve venire digitato in anticipo.

#### 5 **START**

La durata della posizione di inizio della riproduzione del suono campionato viene visualizzata qui.

#### 6 **Pulsante –, +**

Vengono usati per aumentare o diminuire la gamma di riproduzione di un suono campionato in unità di 10 msec (1/100 di secondo).

#### 7 **Pulsante DELETE**

Viene usato per cancellare un suono campionato da una slot del campionatore.

#### 8 **END**

La posizione nel tempo di fine della riproduzione del suono campionato viene visualizzata qui.

#### 9 **Cursore**

Viene usato per cambiare le posizioni di inizio e fine del suono campionato di grandi quantità.

# <span id="page-11-0"></span>Gamme di regolazione del parametro di effetto

# SCENE FX

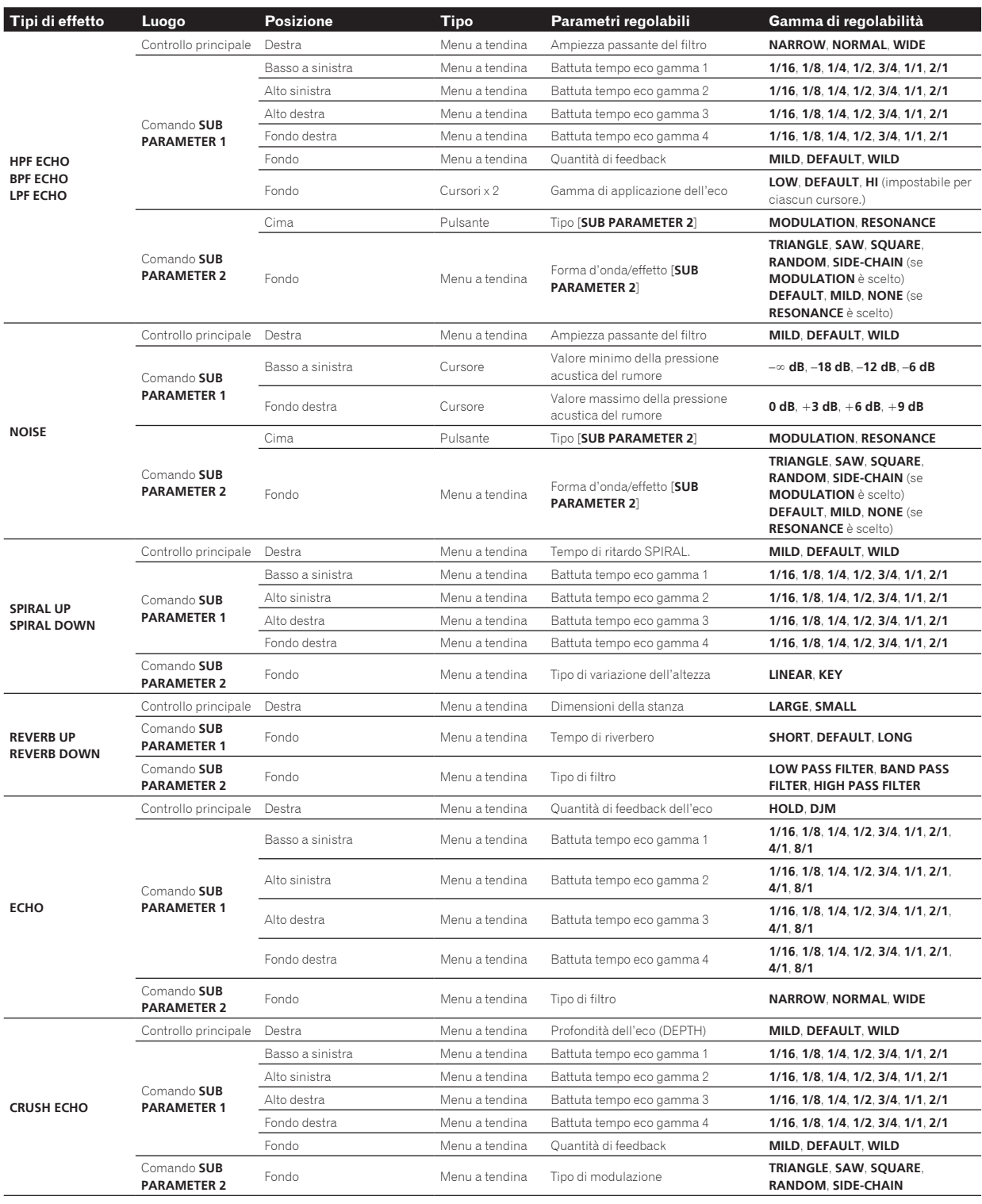

# <span id="page-12-0"></span>ISOLATE FX

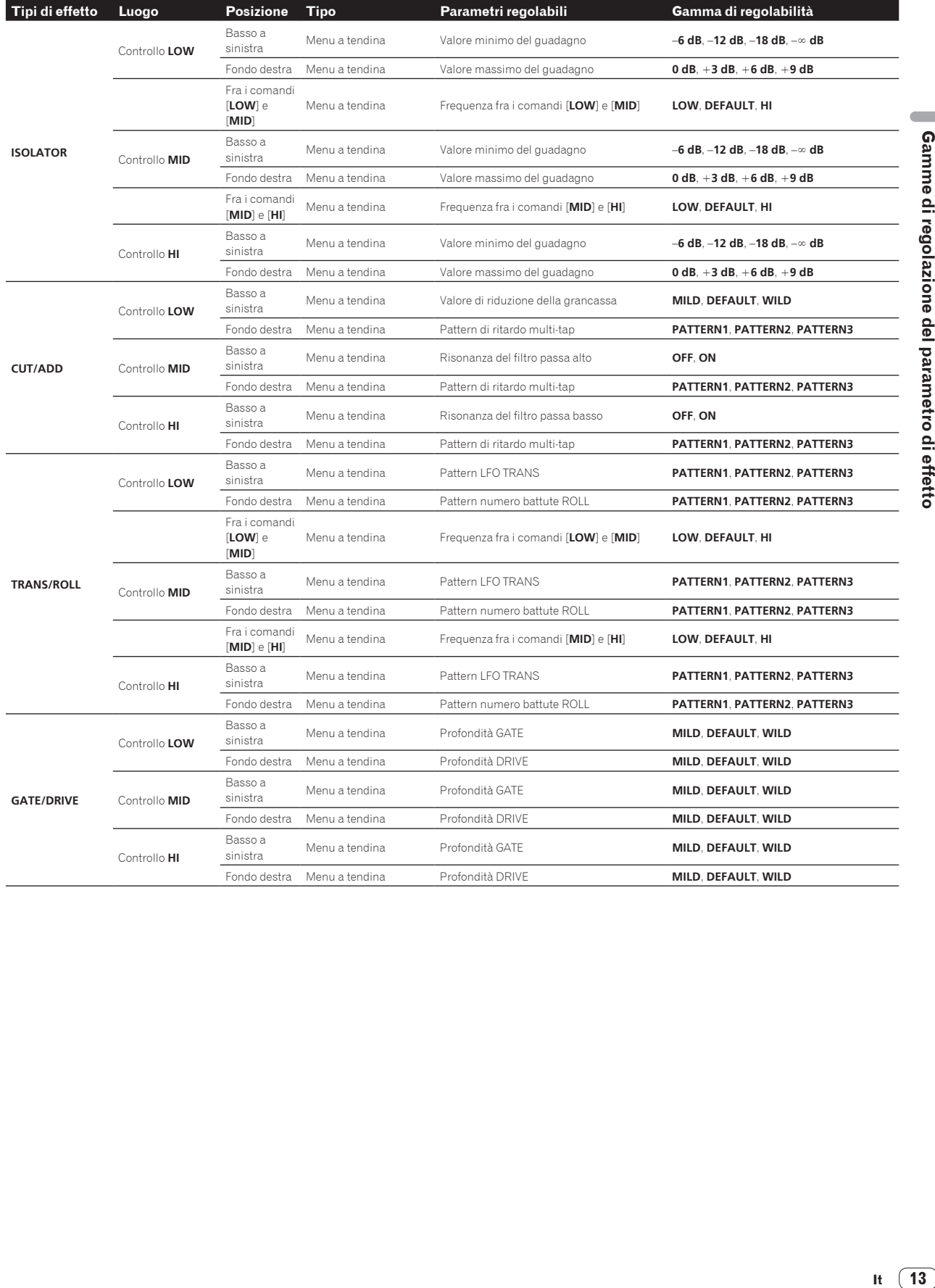

# <span id="page-13-0"></span>X-PAD FX

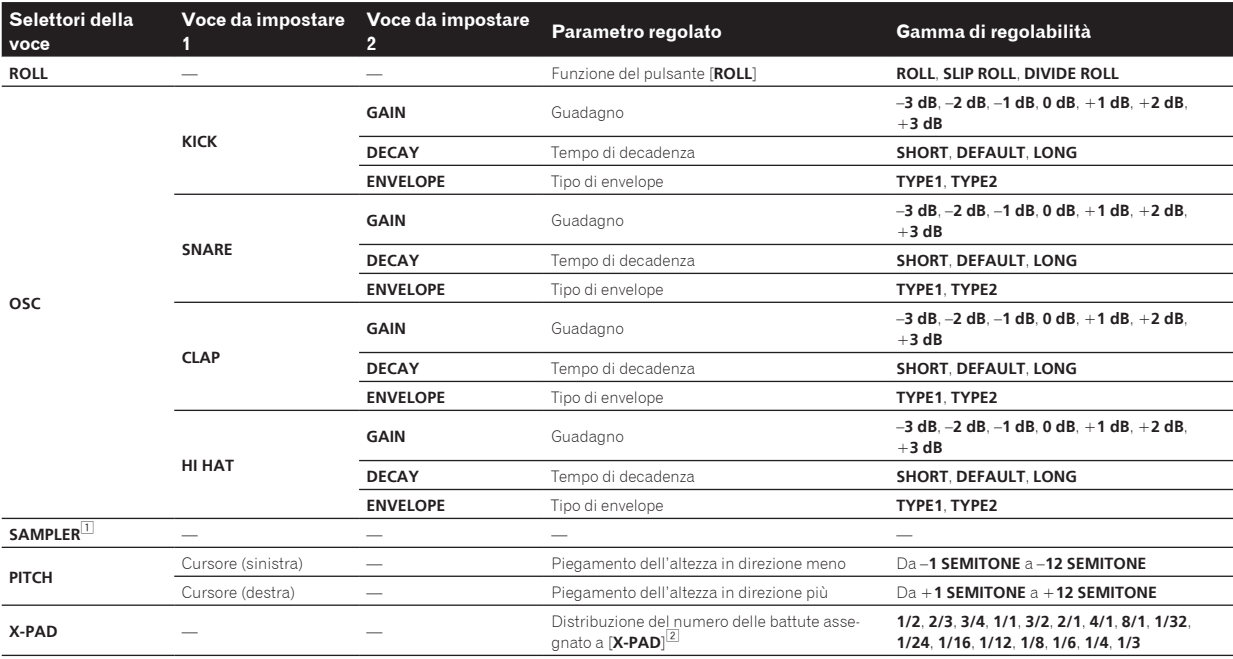

⊡ Per istruzioni sulla modifica con [**SAMPLER**], vedere S*AMPLER editing* a pagina 11.<br>[<u>2</u>] Scegliere il numero delle battute per il [**X-PAD**] dalle gamma di regolabilità, trascinandolo e lasciandolo andare sul [**X-PAD**]

# RELEASE FX

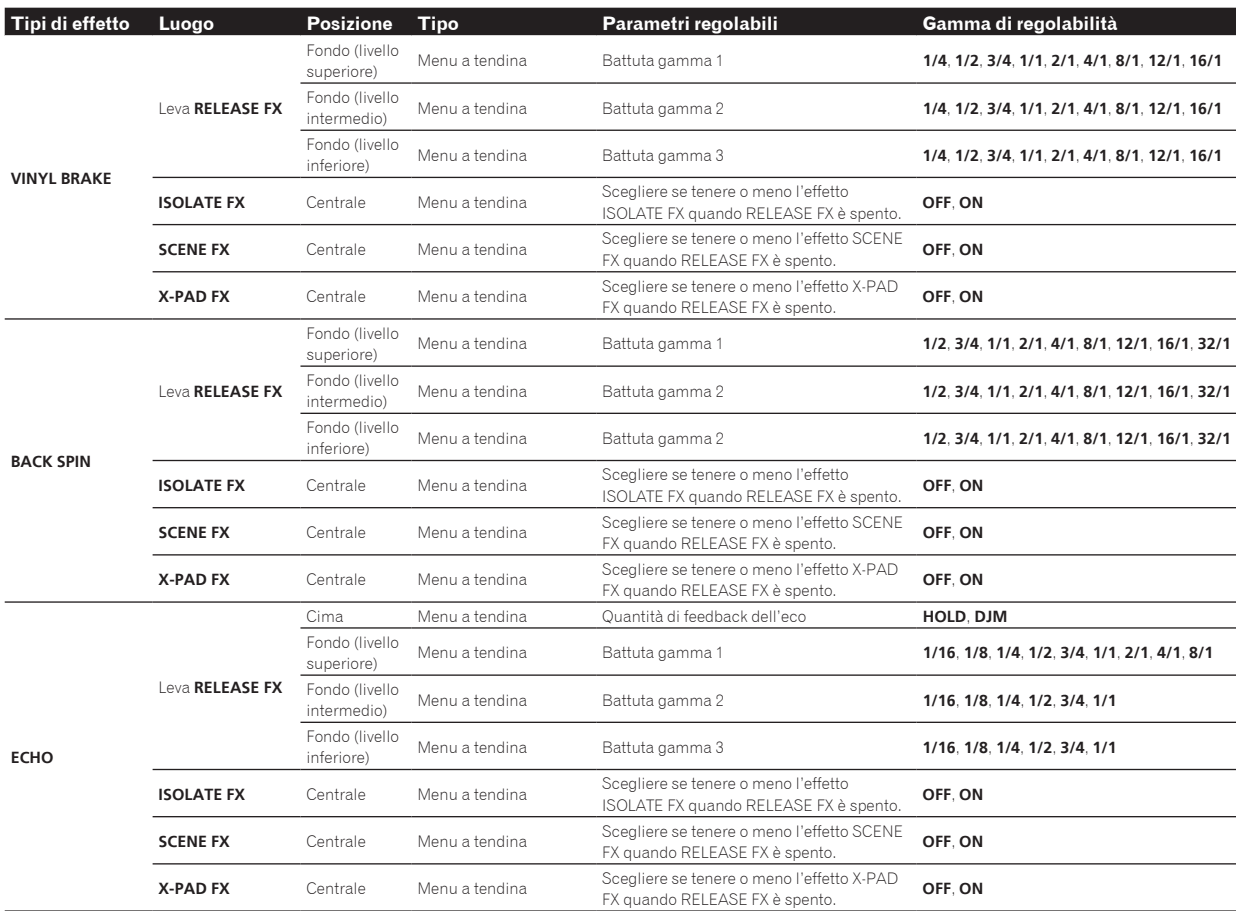

# <span id="page-14-0"></span>Altri

# Lista dei menu

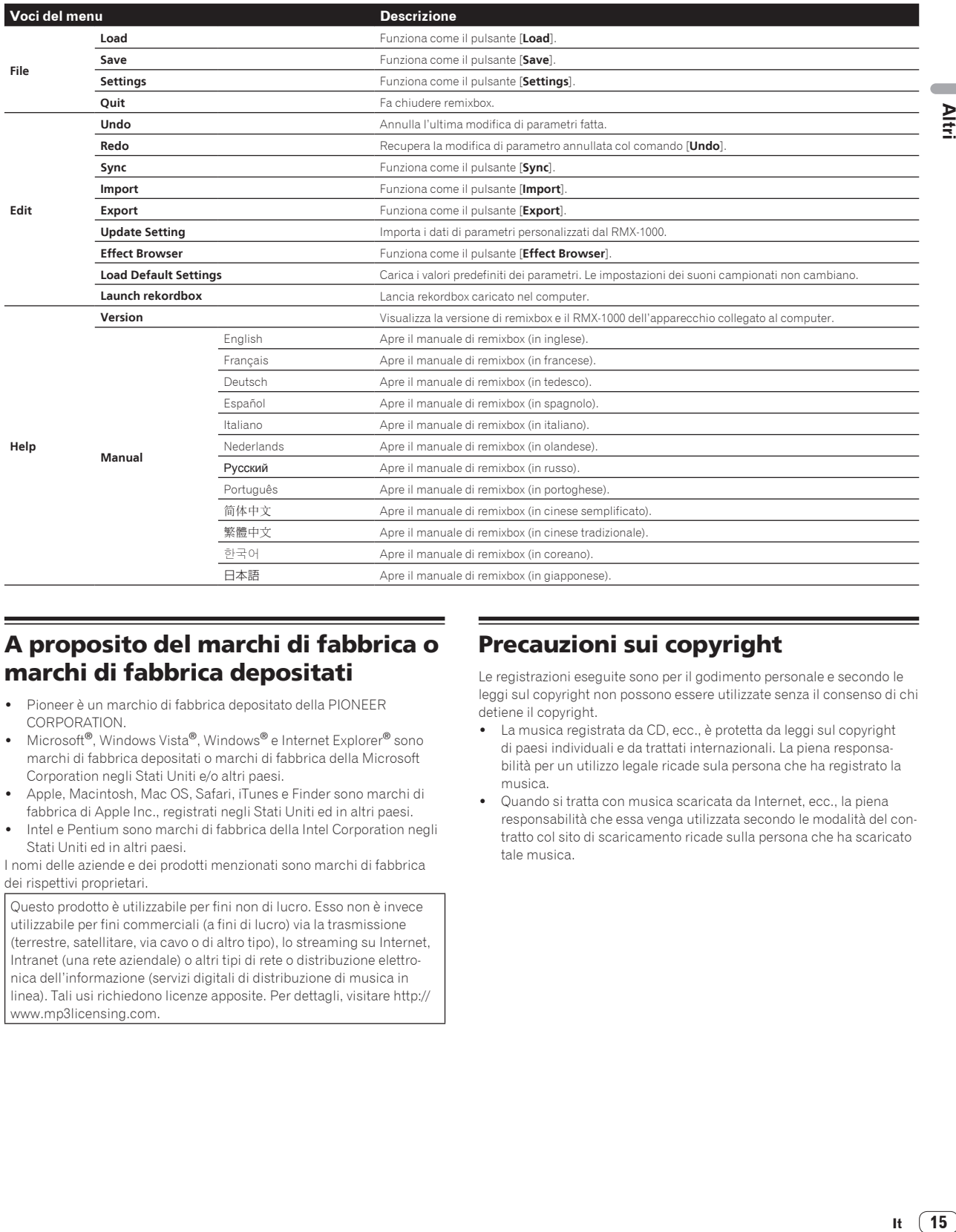

# A proposito del marchi di fabbrica o marchi di fabbrica depositati

- ! Pioneer è un marchio di fabbrica depositato della PIONEER CORPORATION.
- Microsoft®, Windows Vista®, Windows® e Internet Explorer® sono marchi di fabbrica depositati o marchi di fabbrica della Microsoft Corporation negli Stati Uniti e/o altri paesi.
- Apple, Macintosh, Mac OS, Safari, iTunes e Finder sono marchi di fabbrica di Apple Inc., registrati negli Stati Uniti ed in altri paesi.
- Intel e Pentium sono marchi di fabbrica della Intel Corporation negli Stati Uniti ed in altri paesi.

I nomi delle aziende e dei prodotti menzionati sono marchi di fabbrica dei rispettivi proprietari.

Questo prodotto è utilizzabile per fini non di lucro. Esso non è invece utilizzabile per fini commerciali (a fini di lucro) via la trasmissione (terrestre, satellitare, via cavo o di altro tipo), lo streaming su Internet, Intranet (una rete aziendale) o altri tipi di rete o distribuzione elettronica dell'informazione (servizi digitali di distribuzione di musica in linea). Tali usi richiedono licenze apposite. Per dettagli, visitare http:// www.mp3licensing.com.

# Precauzioni sui copyright

Le registrazioni eseguite sono per il godimento personale e secondo le leggi sul copyright non possono essere utilizzate senza il consenso di chi detiene il copyright.

- La musica registrata da CD, ecc., è protetta da leggi sul copyright di paesi individuali e da trattati internazionali. La piena responsabilità per un utilizzo legale ricade sula persona che ha registrato la musica.
- ! Quando si tratta con musica scaricata da Internet, ecc., la piena responsabilità che essa venga utilizzata secondo le modalità del contratto col sito di scaricamento ricade sulla persona che ha scaricato tale musica.

Altr

# <span id="page-15-0"></span>Uso del sito di supporto

Prima di fare domande riguardanti le procedure di uso di remixbox ed altre questioni tecniche, consultare il manuale di remixbox. Controllare anche le FAQ del RMX-1000 presso il sito Pioneer DJ Global.

<Sito Pioneer DJ Global>

- http://pioneerdj.com/support/
- ! La PIONEER CORPORATION richiede informazioni personali per i seguenti fini:
	- 1 Per poter fornire supporto adatto al prodotto acquistato<br>2 Per dare il cliente informazioni su prodotti o eventi via m
	- 2 Per dare il cliente informazioni su prodotti o eventi via mail
	- 3 Per ottenere opinioni via inchiesta per progettare nuovi prodotti
	- Le informazioni personali che vi riguardano vengono tenute segrete sulla base della politica per la privacy perseguita dalla nostra azienda.
	- Per quanto riguarda le norme di protezione della privacy di Pioneer, vedere il sito Pioneer DJ Global.
- ! Nel porre domande riguardanti remixbox, fornire sempre il tipo di computer, le sue caratteristiche tecniche (CPU, memoria installata, periferiche usate, ecc.), il suo sistema operativo e la sua versione, oltre ad informazioni concrete sul problema accusato.
	- Per quanto riguarda la configurazione del computer per periferiche non Pioneer ed ottenere supporto tecnico, entrare in contatto con il loro fabbricante o rivenditore.
- ! Gli aggiornamenti saranno disponibili presso il sito di supporto di remixbox. Raccomandiamo caldamente di aggiornare il software regolarmente.

© 2012 PIONEER CORPORATION. Tutti i diritti riservati. PIONEER CORPORATION

1-1, Shin-ogura, Saiwai-ku, Kawasaki-shi, Kanagawa 212-0031, Japan <DRQ1001-A-IT>

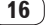